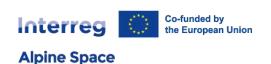

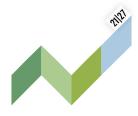

# Partner report offline template

This document transcripts the partner report template implemented on Alpine Space JEMS version 7 and is based on the work of Interact group for Harmonised Implementation Tools (HIT).

# 1. Partner report identification

## 1.1. Partner progress report identification

| Project ID number and acromym                 | Pre-filled from AF                                                         |
|-----------------------------------------------|----------------------------------------------------------------------------|
| Partner report ID                             | Automatically generated                                                    |
|                                               |                                                                            |
| Partner report status                         | Automatically generated : [Draft] $\mapsto$ [Submitted] $\mapsto$ [Control |
|                                               | ongoing] → [Certified]                                                     |
|                                               |                                                                            |
| Partner number                                | Pre-filled from AF                                                         |
|                                               |                                                                            |
| Name of the organisation in original language | Pre-filled from AF                                                         |
| Tame of the organisation in original language | , ,                                                                        |
| Name of the organisation in english           | Pre-filled from AF                                                         |
| Name of the organisation in english           | The fixed from the                                                         |
| Logal status                                  | Pre-filled from AF [Public]/[Private]                                      |
| Legal status                                  | Fre-jitted jroin Ar [rubtic]/[Frivate]                                     |
|                                               |                                                                            |
| Type of partner                               | Pre-filled from AF : [N/A] / [Local public authority] /                    |

[Regional public authority] / [National public authority] / [Sectoral agency] / [Infrastructure and (public) service provider] / [Interest groups including NGOs] / [Higher education and research organisations] / [Education/training center and school] / [Enterprise, except SME] / [SME] / [Business support organisation] /[EGTC] / [International organisation, EEIG] /[Hospitals and medical centres] / Crossborder legal body] / [Other]

Partner organisation can recover VAT for project activities

Pre-filled from AF

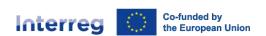

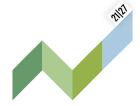

| Co-financing source and rate            | Pre-filled from AF                                |
|-----------------------------------------|---------------------------------------------------|
| Country                                 | Pre-filled from AF                                |
| Local currency (accoridng to InforEuro) | Pre-filled from AF                                |
| Reporting period start date             | DD.MM.YYYY                                        |
| Reporting period end date               | DD.MM.YYYY                                        |
| Reporting period                        | To select in a preset list : Period#, month # - # |

### 1.2. Summary of partner's work in reporting period

Please describe your progress in this reporting period and how this contributes to other partners' activities, outputs and deliverables delivered in this reporting period.

To be filled in, max. 5.000 characters

### 1.3. Partner problems and deviations

If applicable, please describe and justify any problems and deviations including delays from the work plan presented in the application form and the solutions found.

To be filled in, max. 5.000 characters

### 1.4. Partner spending profile

| Partner number        | Prefilled from AF                                  |
|-----------------------|----------------------------------------------------|
| Period target         | Prefilled from AF                                  |
| Current report        | Prefilled from other section of the current report |
| Cumulative target     | Prefilled from previous reports                    |
| Total reported so far | Automatically generated                            |
|                       |                                                    |

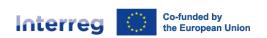

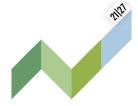

Cumulative target - total report so far

Total report so far / cumulative target

Next report forecast

If applicable, please explain any deviations in the spending profile compared to the amounts indicated in the AF

| <b>Automatical</b> | ly generated |
|--------------------|--------------|

Automatically generated

To be filled in

To be filled in, max. 5.000 characters

### 1.5. Target groups

Target group # (automatically inserted from AF)

To be described, max. 2,000 characters

# 2. Work plan progress

### 2.1. Work package #

Please describe your contribution to the activities carried out in this reporting period.

To be described, max. 5,000 characters

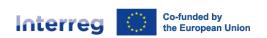

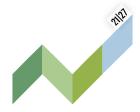

### 2.2. Avtivity #

Please indicate how you contributed to project activities in this reporting period and choose deliverables and outputs you contributed to.

N.B: Project partners don't need to indicate how much (in numbers) they achieved in this reporting period. This information is required in Project progress report. Explanations by project partners are possible on the activity level.

| Ac Nr. | Activity title     | Progress                               | Attachements |
|--------|--------------------|----------------------------------------|--------------|
| A #.#  | Pre-filled from AF | To be described, max. 2.000 characters | To upload    |

#### 2.3. Deliverable #

| Del Nr. | Deliverable title  | Contribution | Attachements |
|---------|--------------------|--------------|--------------|
| D #.#.# | Pre-filled from AF | tick for yes | To upload    |

### 2.4. Output #

| Output Nr. | Output title       | Contribution | Attachements |
|------------|--------------------|--------------|--------------|
| D #.#.#    | Pre-filled from AF | tick for yes | To upload    |

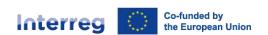

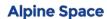

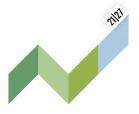

# 3. List of expenditures

| ID                     | Automatically generated                              |  |  |
|------------------------|------------------------------------------------------|--|--|
| Sensitive data         | Tick for yes                                         |  |  |
| Public procurement     | Preset list imported from public procurement section |  |  |
| Internal reference no. | To be filled in                                      |  |  |
| Invoice no.            | To be filled in                                      |  |  |
| Invoice date           | DD.MM.YYYY                                           |  |  |
| Description            | To be described, max. 255 characters                 |  |  |
| Comment                | To be described, max. 255 characters                 |  |  |
| Total invoice value    | To be filled in                                      |  |  |
| VAT                    | To be filled in                                      |  |  |
| Declared amount        | To be filled in                                      |  |  |
| Currency               | Preset list                                          |  |  |
| Conversion rate        | Automatically generated                              |  |  |
| Declared amount in EUR | Automatically generated                              |  |  |
| Attachments            | To upload                                            |  |  |

# 4. Public procurement

### 4.1 Contract

Report ID to which the contract is linked

Automatically generated

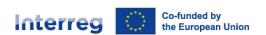

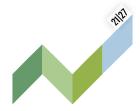

To be filled in contract name DD.MM.YYYY Contract date To be filled in, max. 30 characters Contract type To be filled in Contract amount To select in a list Currency To be filled in, max. 30 characters Supplier name To be described, max. 30 characters VAT number Max. 2.000 characters Comment

### 4.2. Beneficial owner(s) of the contractor

First and Last name

To be filled in

Date of birth

DD.MM.YYYY

VAT Number

Automatically generated

### 4.3. Subcontractor(s)

| Contract name    | To be filled in                     |
|------------------|-------------------------------------|
| Reference number | To be filled in                     |
| Contract date    | DD.MM.YYYY                          |
| Contract amount  | To be filled in                     |
| Currency         | To select in a list                 |
| Supplier name    | To be filled in, max. 30 characters |

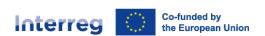

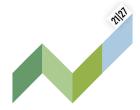

| VAT number          | To be filled in, max. 30 characters |
|---------------------|-------------------------------------|
| 4.4. Attachement(s) |                                     |
| Attachments         | To upload                           |
| GDPR attachments    | To upload                           |

# 5. Contributions

# 5.1. Subcontractor(s)

| Name of organisation / Source of contribution | To be filled in                | or prefilled from AF |
|-----------------------------------------------|--------------------------------|----------------------|
| Legal status                                  | To be filled in                | or prefilled from AF |
| Amount in AF                                  | Prefilled from AF              |                      |
| Previously reported                           | Imported from previous reports |                      |
| Current report                                | To be filled in                |                      |
| Total reported so far                         | Automatically generated        |                      |
| Attachments                                   | To upload                      |                      |

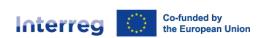

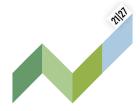

### 5.2. Subcontractor(s)

|                                | Amount in AF | Previously reported | Current report | Total reported |
|--------------------------------|--------------|---------------------|----------------|----------------|
| Sub-total public contribution  |              |                     |                |                |
| Sub-total private contribution |              |                     |                |                |
| Total                          |              |                     |                |                |

### 6. Report annexes

Summary of all files attached to the report and sorted by section. At this stage, additional files can be uploaded and a description can be added to the files, if deemed relevant.

# 7. Report export

Report can be exported.

### 8. Financial overview

Partner sources of funding, financial performance, expenditures breakdown per cost categories and lump sums.

### 9. Partner report submission

At this stage, you need to click on "Run pre-submission check". It allows to verify if any obligatory field has been overlooked. The pre-submission check does not replace a careful proofreading. You can then submit the partner report. It will be checked by the controller.